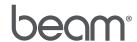

## $Beam + SSD \ ReImaging$ Please read the instructions below prior to performing any troubleshooting using the rescue USB drive provided.

| Required<br>Tools                         | <ul> <li>Symptomatic Beam® Presence System (fully charged)</li> <li>Rescue USB Drive (Provided within)</li> <li>USB Keyboard (Provided with initial Beam delivery)</li> </ul>                                                                                                    |
|-------------------------------------------|----------------------------------------------------------------------------------------------------|
| Power Drive Keyboard  Rescue Instructions | <ol> <li>Connect your Beam to its charging dock.</li> <li>Power down the Beam by pressing the power button at the side of the Beam's head (hold if necessary).</li> <li>Insert the USB drive into one of two available USB ports under the Beam's face.</li> <li>Connect the USB keyboard to the alternative USB port.</li> <li>Power on the Beam by pressing the power button at the side of the Beam's head (Do not hold).         <ol> <li>Immediately begin pressing the F7 key repeatedly until the blue boot prompt appears.</li> <li>Press the down arrow key to highlight VendorCoProductCode.</li> <li>Press Enter to initiate the rescue process.</li> </ol> </li> <li>During the system rescue process:         <ol> <li>Please ignore all messages throughout the rescue progress.</li> <li>Rescue time is estimated between 2-5 minutes depending on the system error.</li> </ol> </li> <li>Rescue Complete:         <ol> <li>When the "Success" message appears, power down the Beam by pressing and holding the power button for 6 seconds.</li> <li>Remove the USB disk and keyboard.</li> <li>The Beam will reboot independently after approximately 5 minutes.</li> </ol> </li> </ol> |
| Reconfigure<br>and Pair                   | <ol> <li>Reconnect the USB keyboard.</li> <li>Follow the onscreen instructions to select a language.</li> <li>Proceed with WiFi setup:         <ul> <li>Select a network and enter credentials.</li> <li>Remove keyboard to continue.</li> </ul> </li> <li>The configuration process should stop at "Connecting" and offer a pairing key.         <ul> <li>Email your pairing key to your dedicated support representative or support@beam-robots.com.</li> </ul> </li> </ol>                                                                                                    |
| Additional<br>Support                     | If at any point, the recovery process does not follow the expected sequence, begin again at step 1. For additional assistance, email support@beam-robots.com.                                                                                                    |